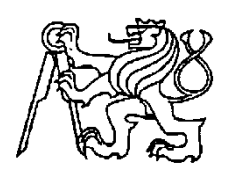

**Středoškolská technika 2011**

**Setkání a prezentace prací středoškolských studentů na ČVUT**

**Notebook SEASHELL**

**Jakub Polanský**

Střední průmyslová škola polytechnická – Centrum odborné přípravy Zlín Nad Ovčírnou 2528, 760 01 Zlín

#### **Obsah práce:**

- Technický popis výrobku
- Návrh
- Počítačová modelace v CAD systémech
- Výroba:
	- Počítačová simulace a vygenerování programu pro CNC
	- Frézování na CNC stroji
	- Ruční zapravování povrchu modelu
	- Kolorace
- Model
- Ergonomie
- Nabídková kolekce
- Počítačová modelace forem v CAD systémech
- Materiály

#### **Klíčová slova:**

notebook, design, model, výroba, mušle, ergonomie, vstřikovací formy, materiály, CAD systémy, CAM systémy, CNC stroj

# **Technický popis modelu:**

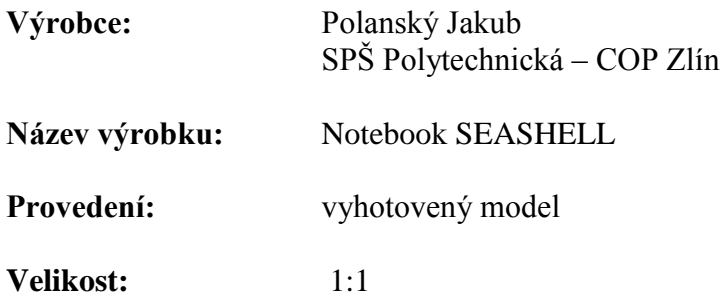

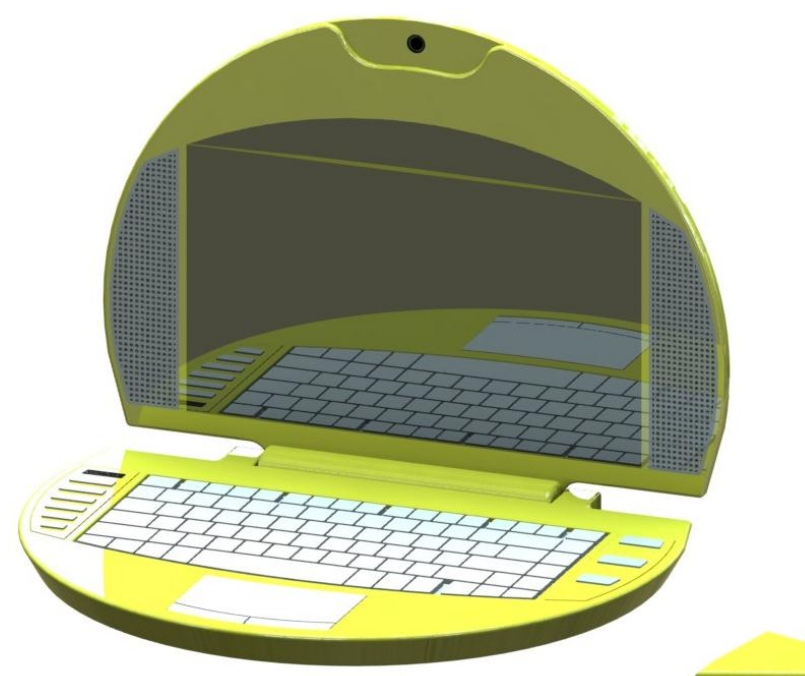

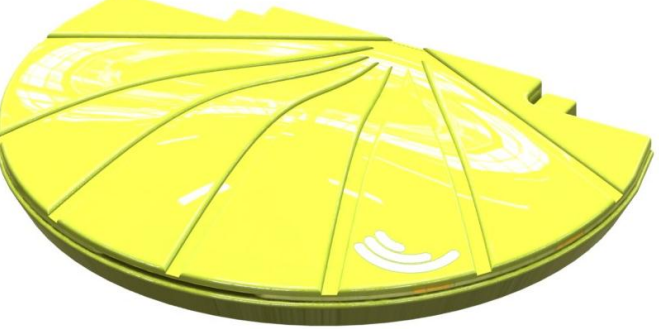

Obr. 1: Notebook SEASHELL

Inspiraci své tvorby jsem nalezl v zálibě o notebooky. Napadlo mě, že bych mohl vložit naturalistické prvky do moderních technologií, prioritní tvar jsem zvolil dle mušle hřebenatky svatojakubské, latinským názvem *Pecten jacobaeus*.

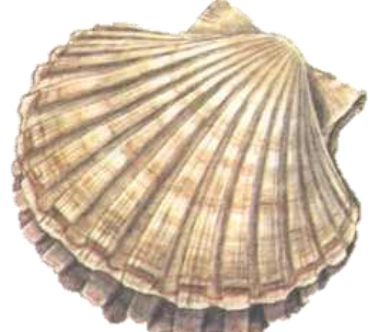

Obr. 2: hřebenatka svatojakubská

**Návrh:**

Jako každý nový projekt, i tento začal skicováním, ze kterého postupem času vznikla finální verze modelu.

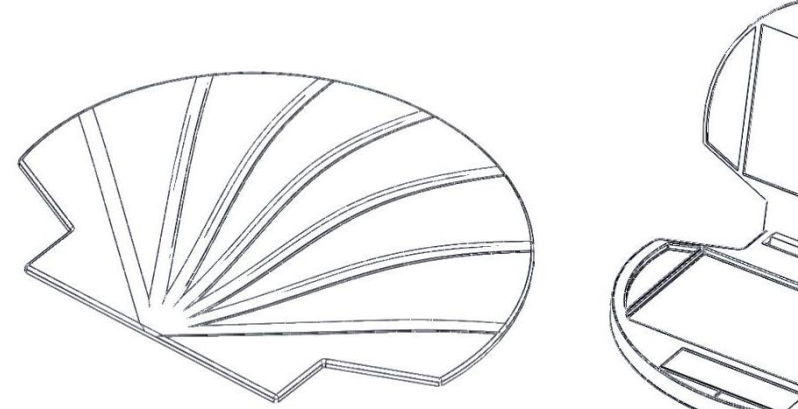

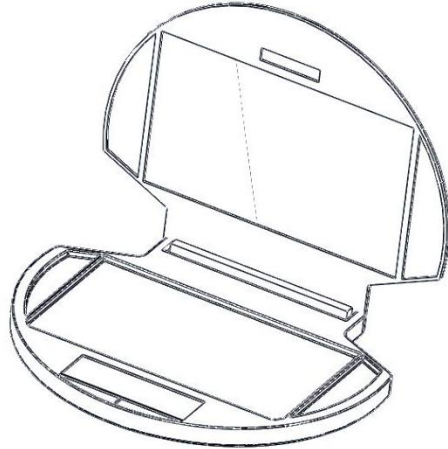

Obr. 3: skica

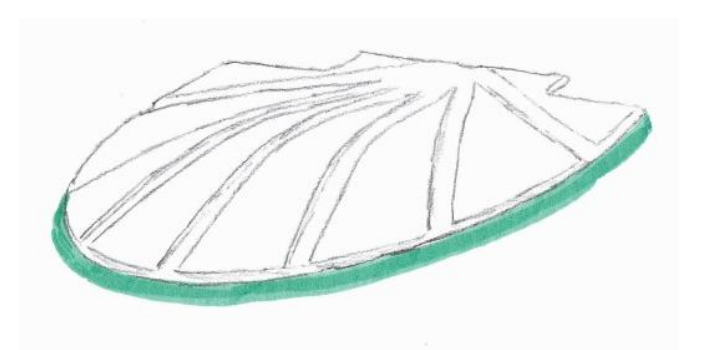

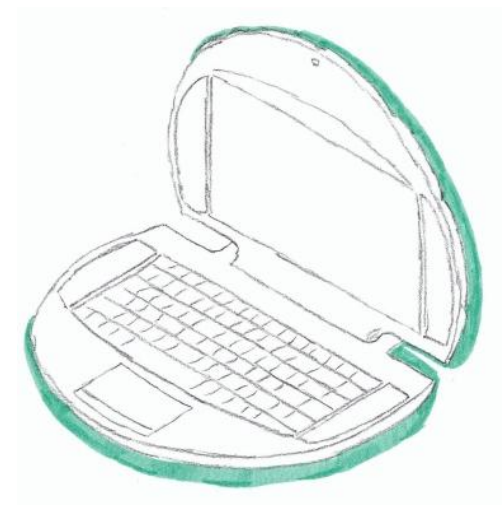

Obr. 4: skica

#### **Počítačová modelace v CAD systémech:**

Po nakreslené předloze jsem mohl začít modelovat v CAD systému SolidWorks. Vycházel jsem vždy z jedné "virtuální skici", aby byl model 100% přesný.

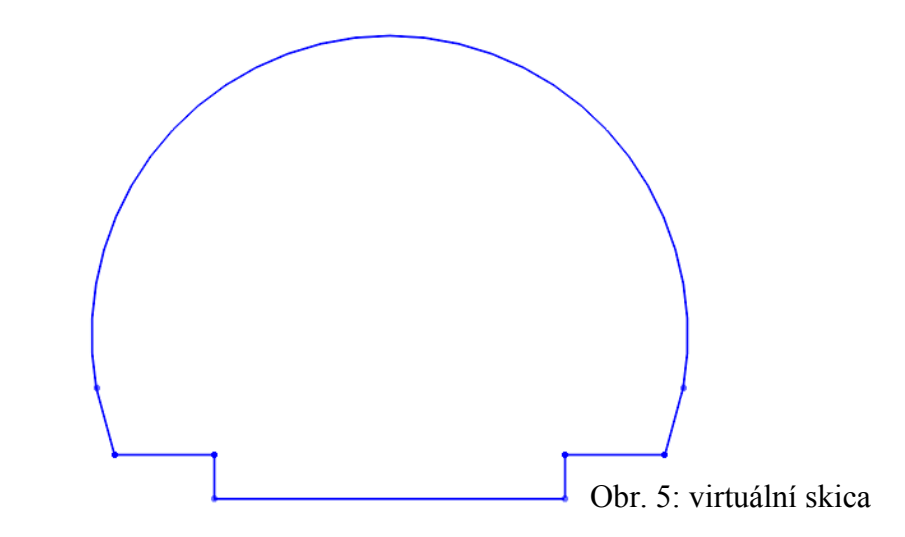

Po několikahodinovém modelování v CAD systému, po mnoha vysunutí a odebrání ploch, zaoblení, vytvoření kopulí, skořepin a podobně jsem docílil finálního vzhledu.

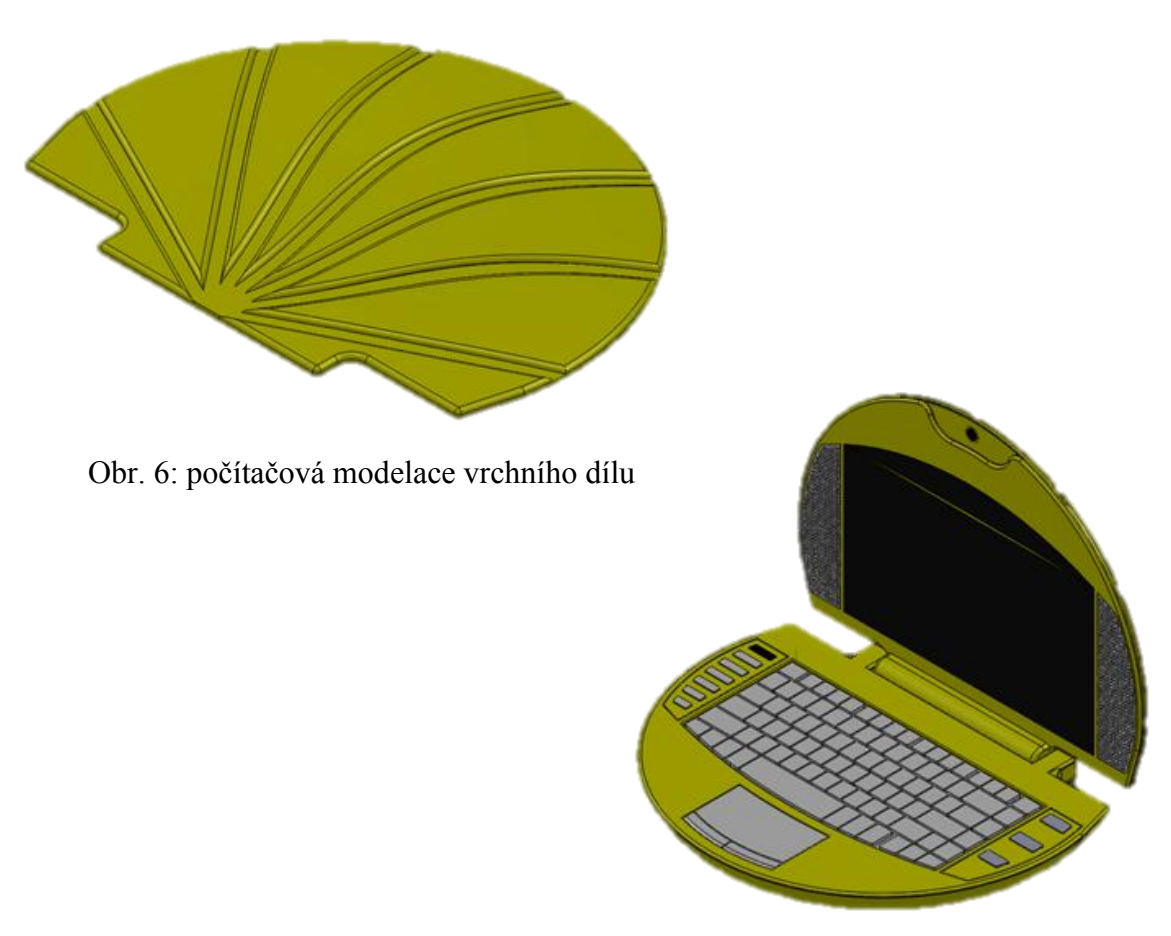

Obr. 7: počítačová modelace notebooku

Po vymodelování veškerých částí a složení do sestavy přišel na řadu přidružený program PhotoView 360, který původnímu CAD vzhledu dodal na realističtějším dojmu.

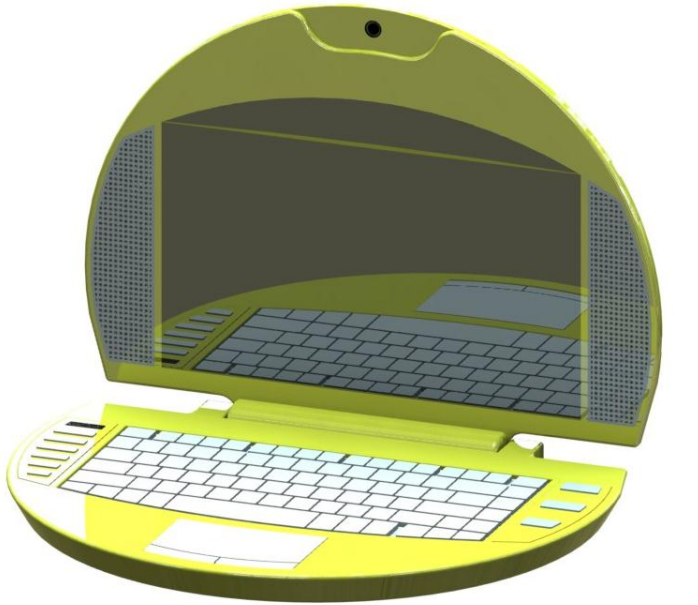

Obr. 8: izometrický pohled

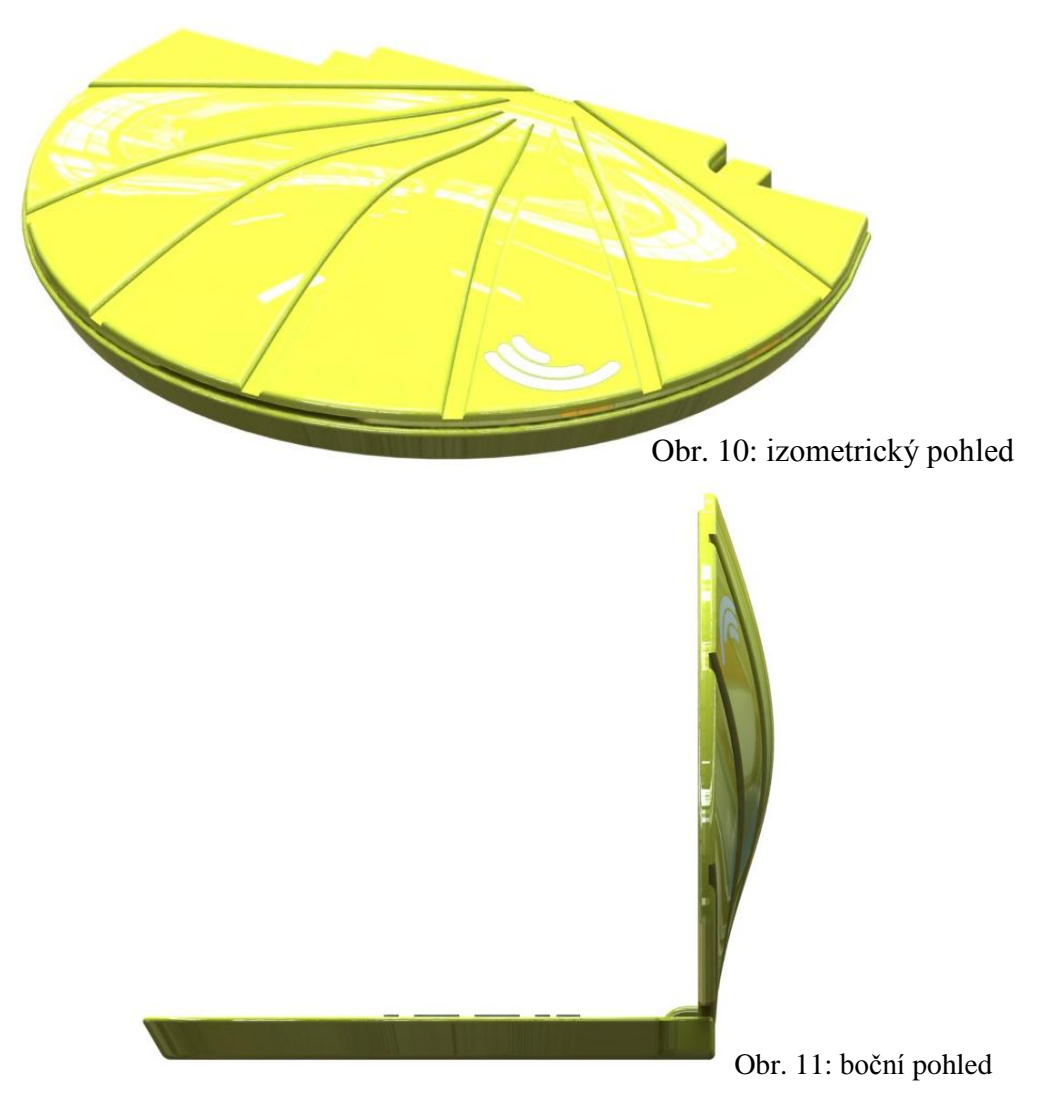

**Výroba:**

#### **Počítačová simulace a vygenerování programu pro CNC**

Data získaná z CAD systému jsem převedl do formátu PARASOLID ( .x\_t ) a následně vložil do programu, který vytváří programy pro CNC stroje. K tomuto účelu jsem použil program SurfCAM.

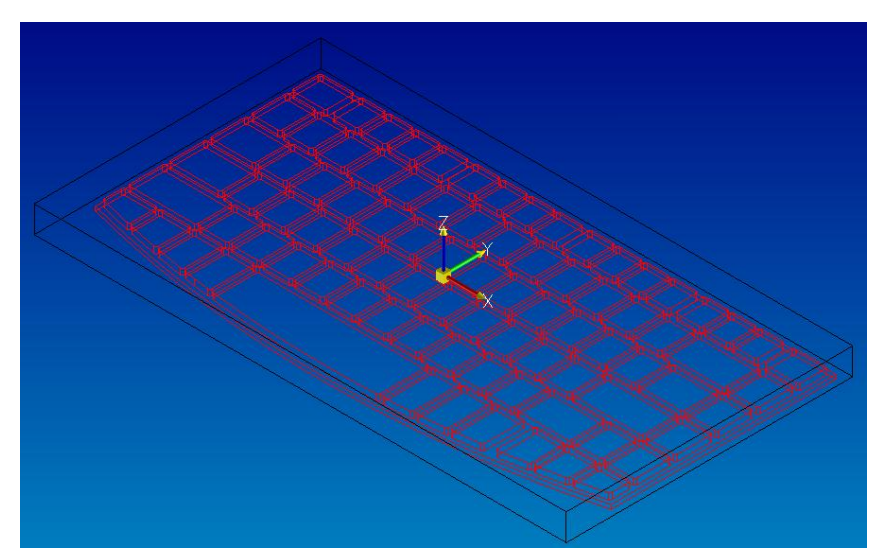

Obr. 12: prostředí SurfCAMu

| Obrázek                           |                            |                       |                       | <b>OPERATIONS LIST</b>     |                                |            |  |                             |          |                    |          |                      |  |
|-----------------------------------|----------------------------|-----------------------|-----------------------|----------------------------|--------------------------------|------------|--|-----------------------------|----------|--------------------|----------|----------------------|--|
|                                   |                            |                       |                       | Date: Sun Jan 16 2011      |                                |            |  |                             |          |                    |          |                      |  |
| Time: 15:00:35                    |                            |                       |                       |                            |                                |            |  |                             |          |                    |          |                      |  |
| <b>Output Filename:</b>           |                            |                       |                       |                            |                                |            |  |                             |          |                    |          |                      |  |
| <b>Tool</b><br><b>Number</b>      | <b>Operation</b>           |                       | <b>Plunge</b><br>Rate | Feed<br>Rate               | <b>Spindle</b><br><b>Speed</b> |            |  | Min $X$ Min $Y$ Min Z       | Max<br>x | Max<br>۷           | Max<br>7 | Cycle<br><b>Time</b> |  |
| 77                                | 2 Osé Obrábění<br>Vrchlíku |                       | 310.352               | $620.70$ mm/<br>min        | 2387 ot/min                    |            |  | -55.0000 -37.0000 -2.0000   | 55,0000  | 40.8846            | 10,0000  | 0:4:37               |  |
| 77                                | 2 Osé Obrábění<br>Kontury  |                       | 310.352               | 620.70 mm/<br>min          | 2387 ot/min                    |            |  | -48.0000 -37.3396 -7.0000   | 48,0000  | 33,0000            | 10,0000  | 0:1:3                |  |
| 69                                | 2 Osé Obrábění<br>Kontury  |                       | 381.972               | 763.94 mm/<br>min          | 19099 ot/<br>min               |            |  | -44.1472 -22.8396 -6.0000   | 44.1472  | $-16.1923$ 10.0000 |          | 0:1:25               |  |
| 69                                | 2 Osé Obrábění<br>Kontury  |                       | 381.972               | 763.94 mm/<br>min          | 19099 ot/<br>min               | 0.0000     |  | $-33.3389$ $-6.0000$        | 0.0000   | $-23.3388$         | 10,0000  | 0:0:18               |  |
| <b>Overall</b>                    |                            |                       |                       |                            |                                | $-55,0000$ |  | $-37.3396$ $-7.0000$        | 55,0000  | 40.8846            | 10,0000  | 0:7:24               |  |
| <b>Operation</b><br><b>Number</b> |                            | Tool<br><b>Number</b> |                       | <b>Comments</b>            |                                |            |  |                             |          |                    |          |                      |  |
| 1                                 |                            | 77                    |                       | <b>Operation Comments:</b> |                                |            |  |                             |          |                    |          |                      |  |
|                                   |                            |                       |                       | <b>Tool Comments:</b>      |                                |            |  | 8mm - 2 flute - HSS Endmill |          |                    |          |                      |  |
| $\overline{2}$                    |                            | 77                    |                       | <b>Operation Comments:</b> |                                |            |  |                             |          |                    |          |                      |  |
|                                   |                            |                       |                       | <b>Tool Comments:</b>      |                                |            |  | 8mm - 2 flute - HSS Endmill |          |                    |          |                      |  |
| 3                                 |                            | 69                    |                       | <b>Operation Comments:</b> |                                |            |  |                             |          |                    |          |                      |  |
|                                   |                            |                       |                       | <b>Tool Comments:</b>      |                                |            |  | 1mm - 2 flute - HSS Endmill |          |                    |          |                      |  |
| 4                                 |                            | 69                    |                       | <b>Operation Comments:</b> |                                |            |  |                             |          |                    |          |                      |  |
|                                   |                            |                       |                       | <b>Tool Comments:</b>      |                                |            |  | 1mm - 2 flute - HSS Endmill |          |                    |          |                      |  |

Obr. 13: operační list

Po vytvoření drah, informačního listu a vygenerování CNC kódu jsem mohl začít frézovat.

## **Frézování na CNC stroji**

Data získaná ze SurfCAMU jsem vložil do CNC stroje a připravil si polotovary, vždy o 10 mm větší, a zarovnal horní i spodní část polotovaru.

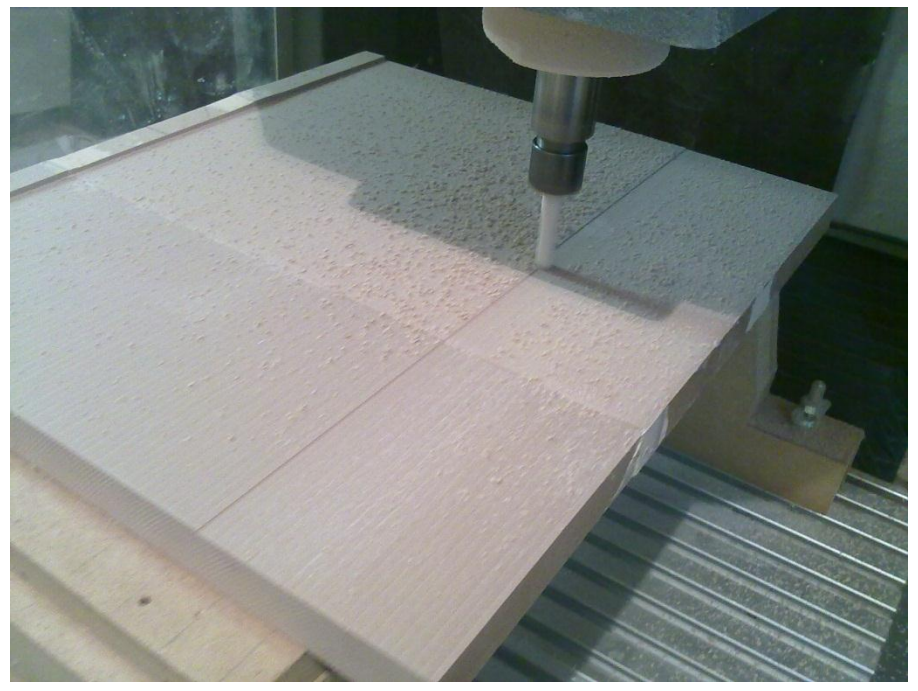

Obr. 14: zarovnání povrchu polotovaru

Po zarovnání obou ploch jsem mohl začít frézovat jednotlivé části.

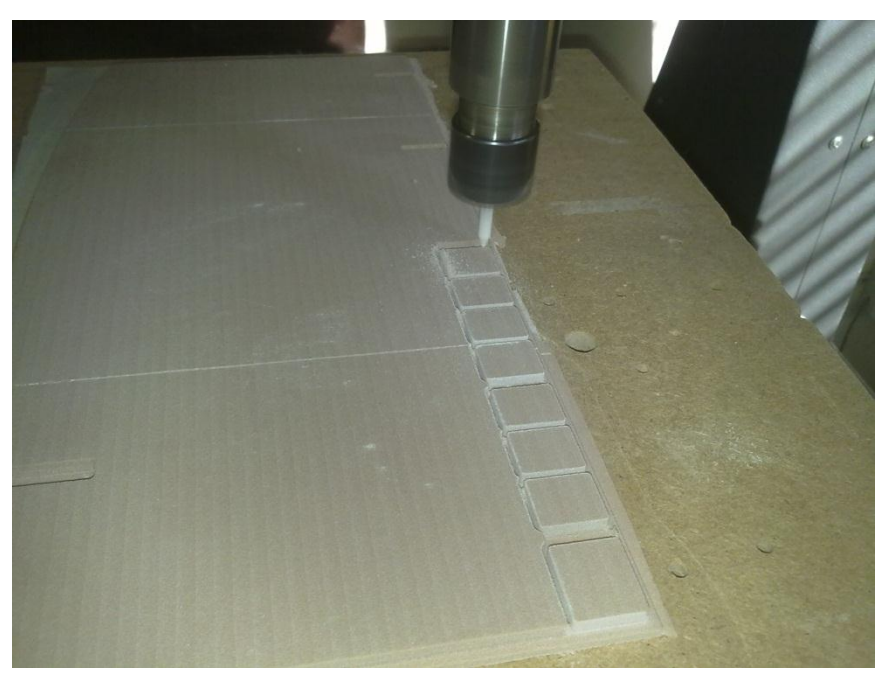

Obr. 15: frézování částí

Po několikahodinovém frézování jsem získal veškeré potřebné části k sestavení modelu.

#### **Ruční zapravování povrchu modelu**

Veškeré části bylo poté potřeba pro získání co největší rovnosti zapravit ručně. Proto byly díly opatřeny rychleschnoucím nátěrovým tmelem a následně zabroušeny.

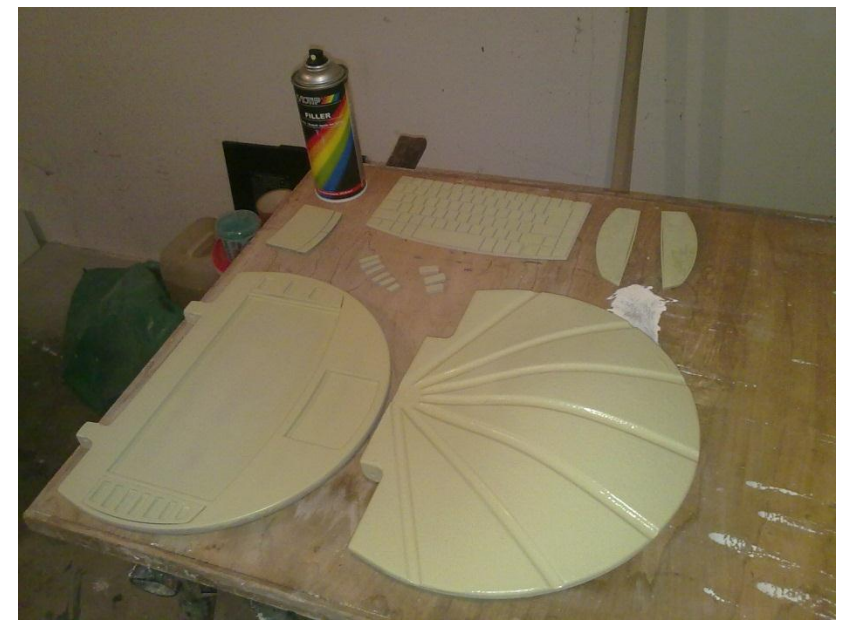

Obr. 16: ruční zapracování povrchu

### **•** Kolorace

Obroušené, odmaštěné a očištěné díly byly připraveny k závěrečné koloraci. Pro tuto operaci jsem zvolil rychleschnoucí akrylové spreje.

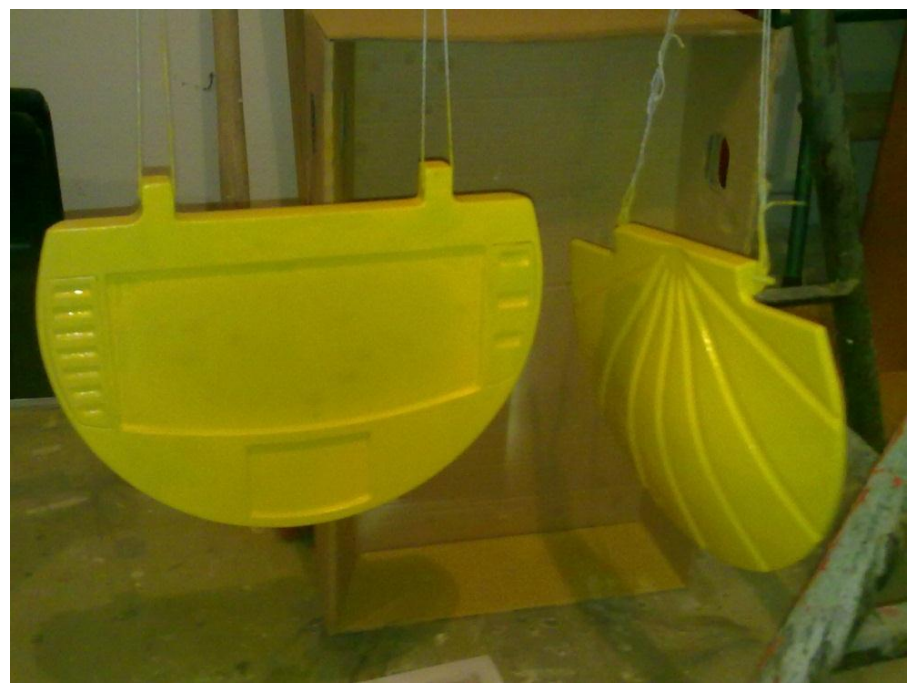

Obr. 17: kolorace

#### **Model:**

Po provedení veškerých předcházejících operací vznikl model dle vlastního návrhu. Nutností bylo dodržet předem stanovený chronologický postup výroby.

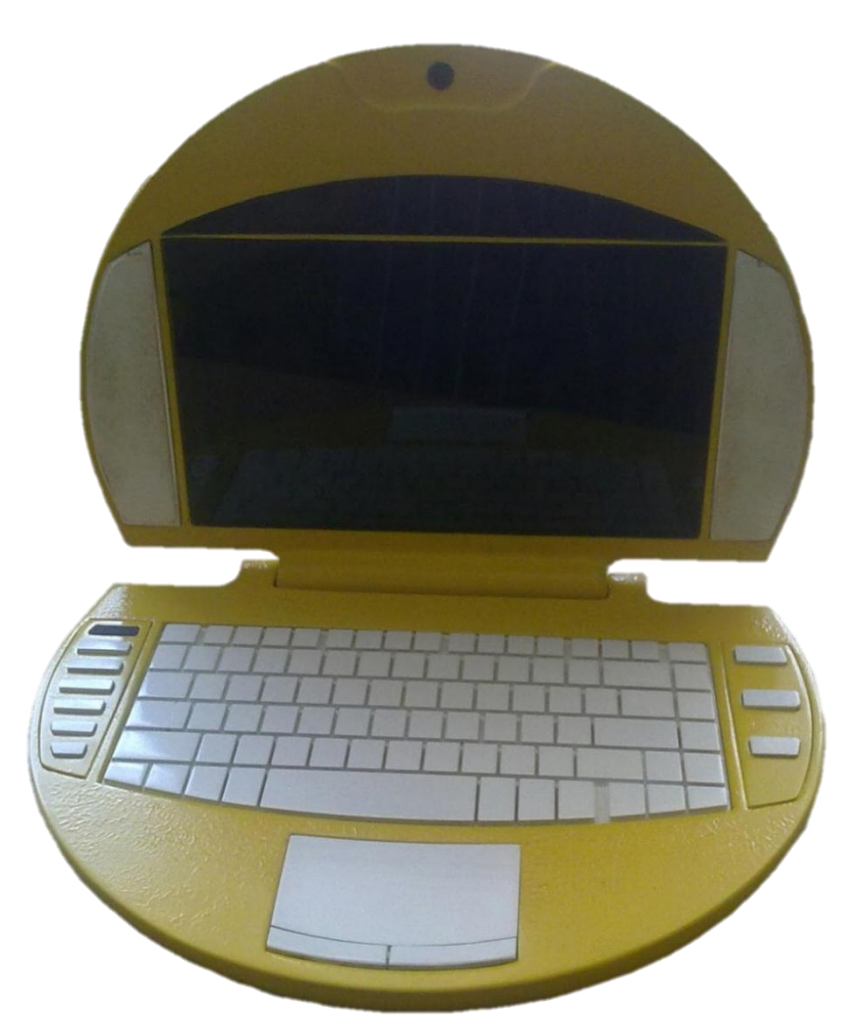

Obr. 18: zhotovený model (otevřený)

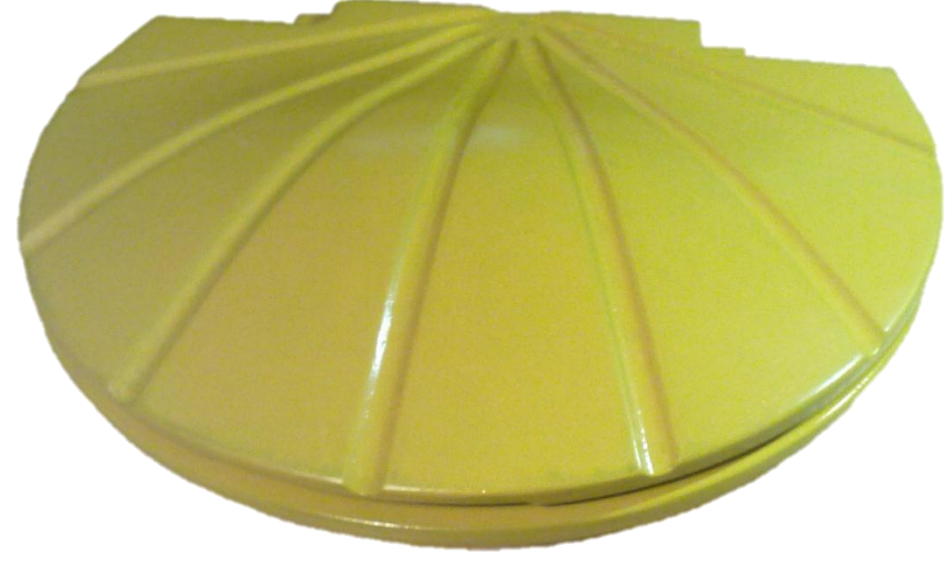

Obr. 19: zhotovený model (zavřený)

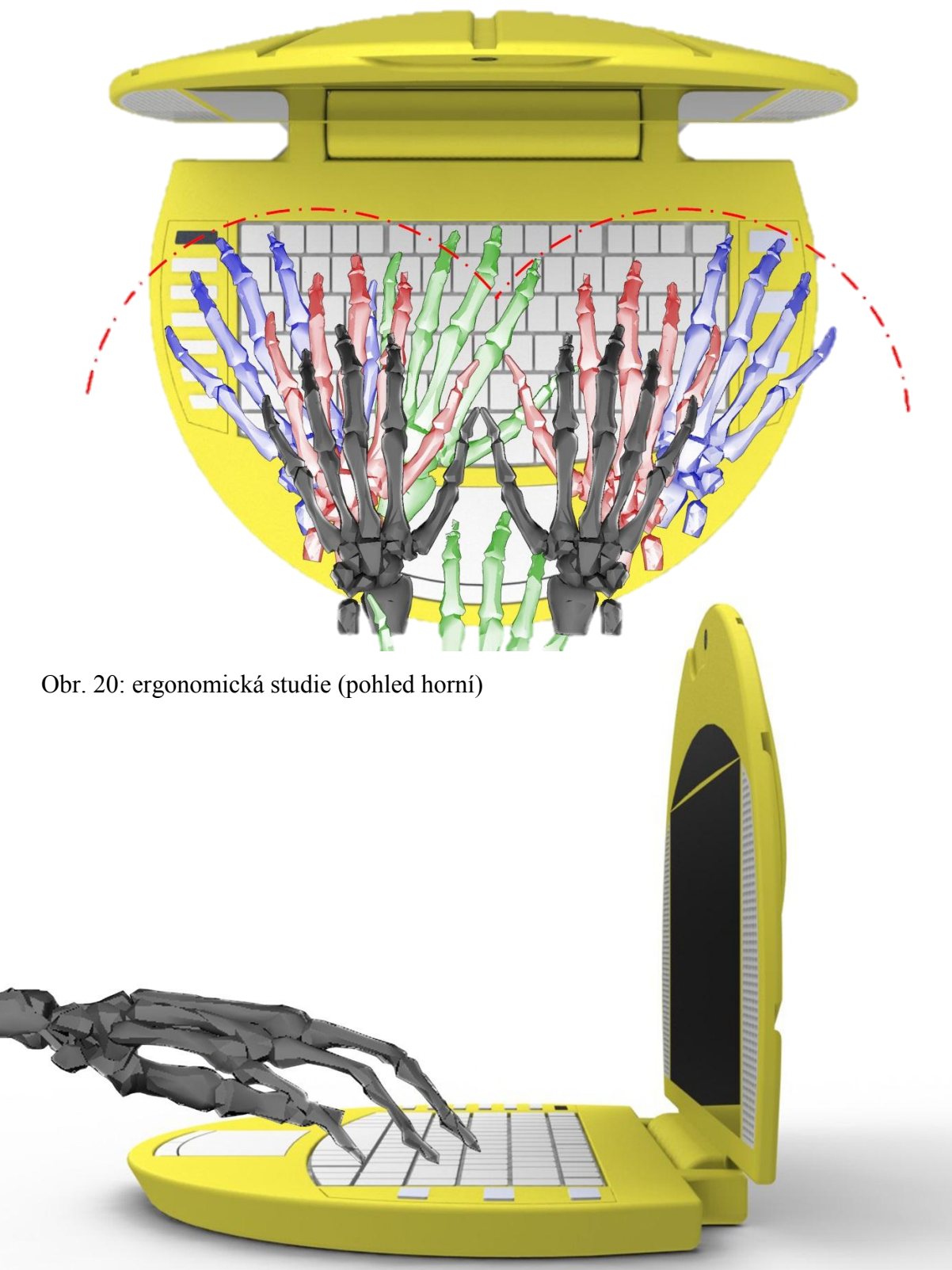

Obr. 21: ergonomická studie (pohled boční)

Notebook je navržen dle ergonomických zásad.

## **Nabídková kolekce:**

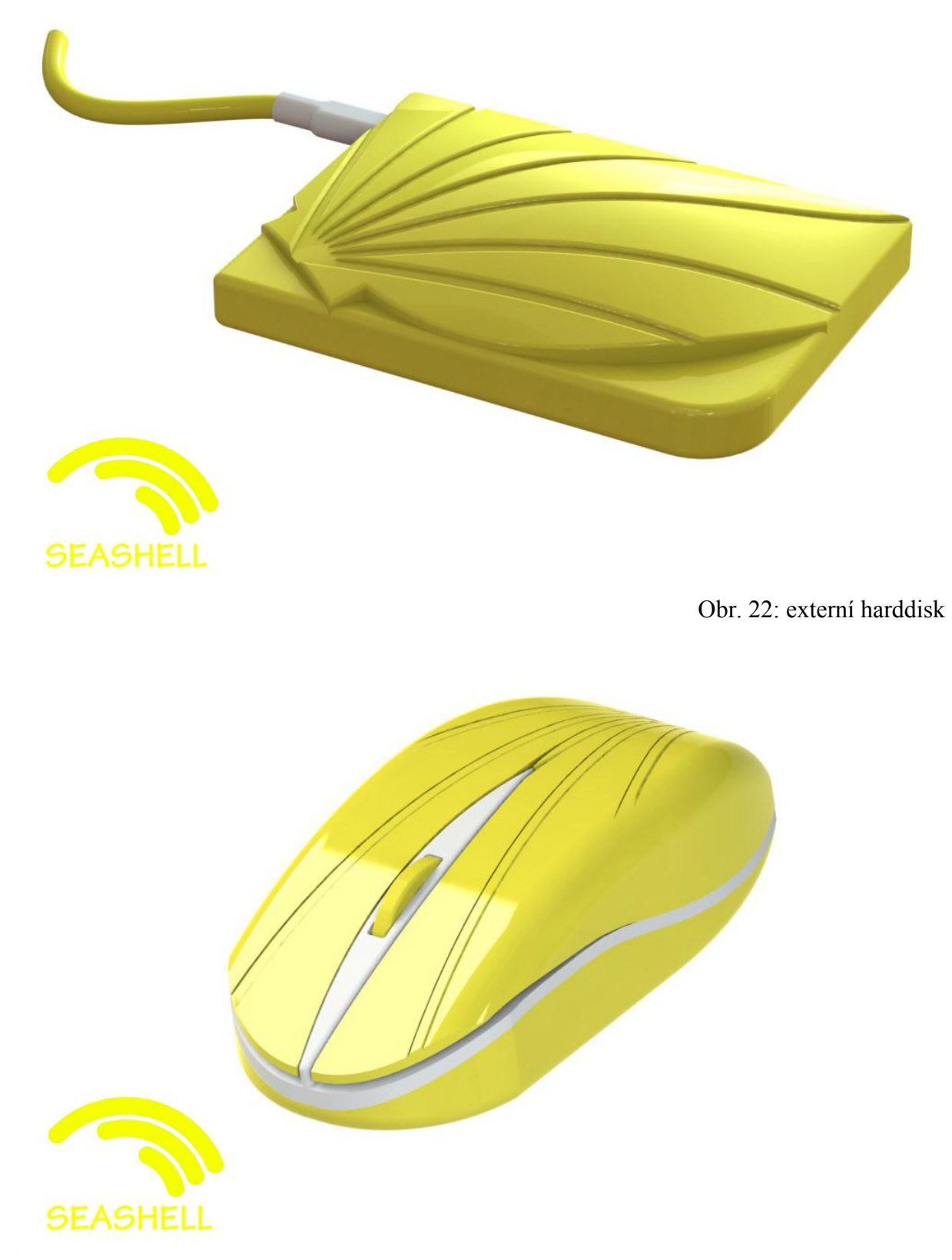

Obr. 23: myš

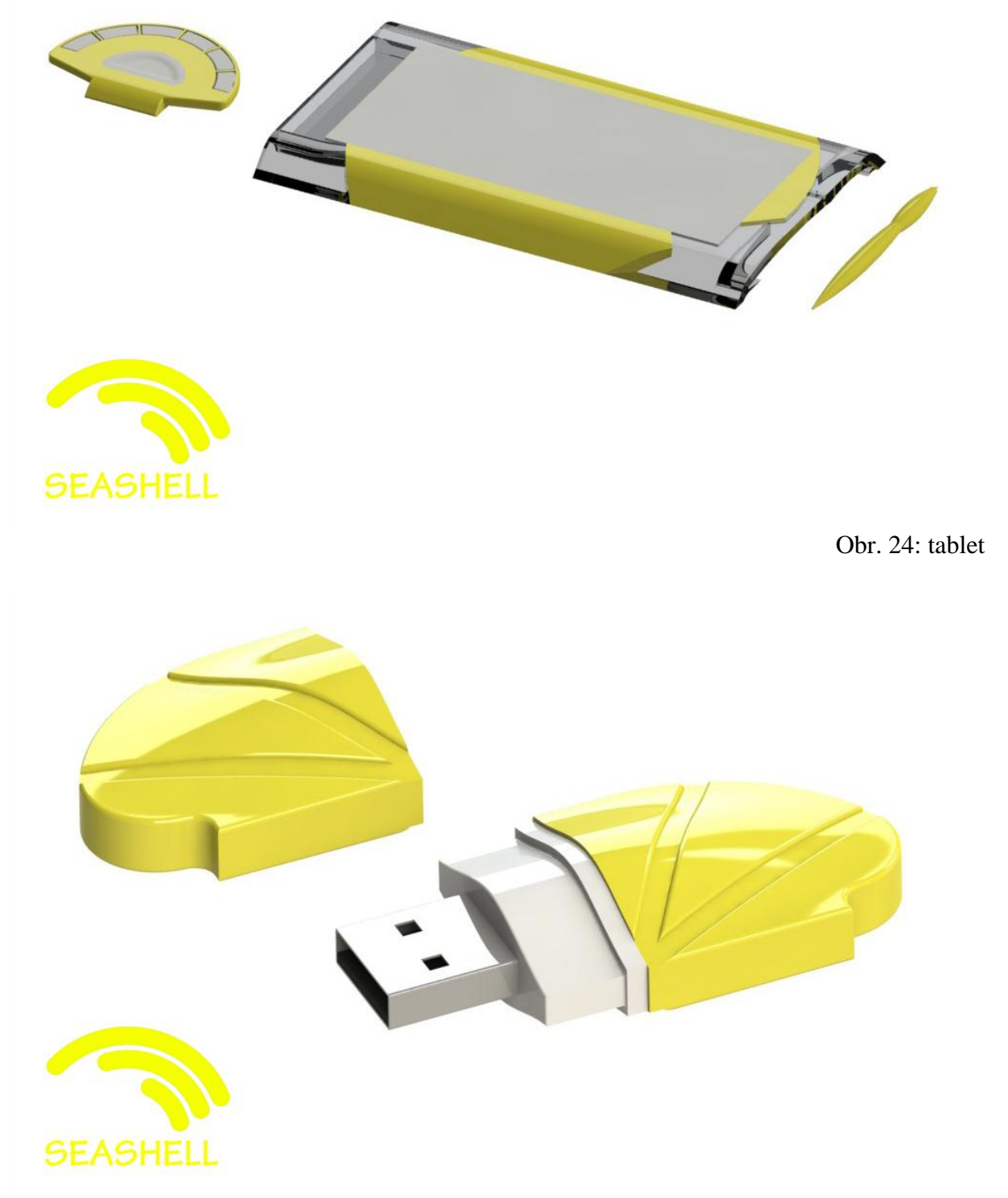

Obr. 25: USB flash disk

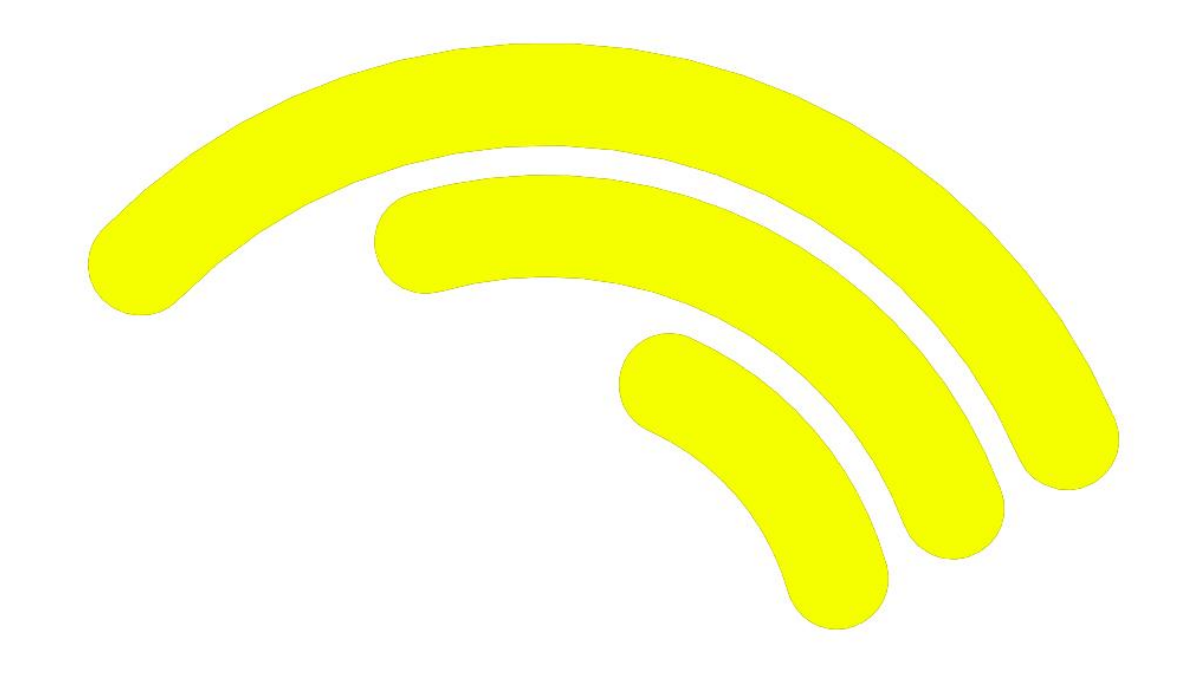

Obr. 26: logo

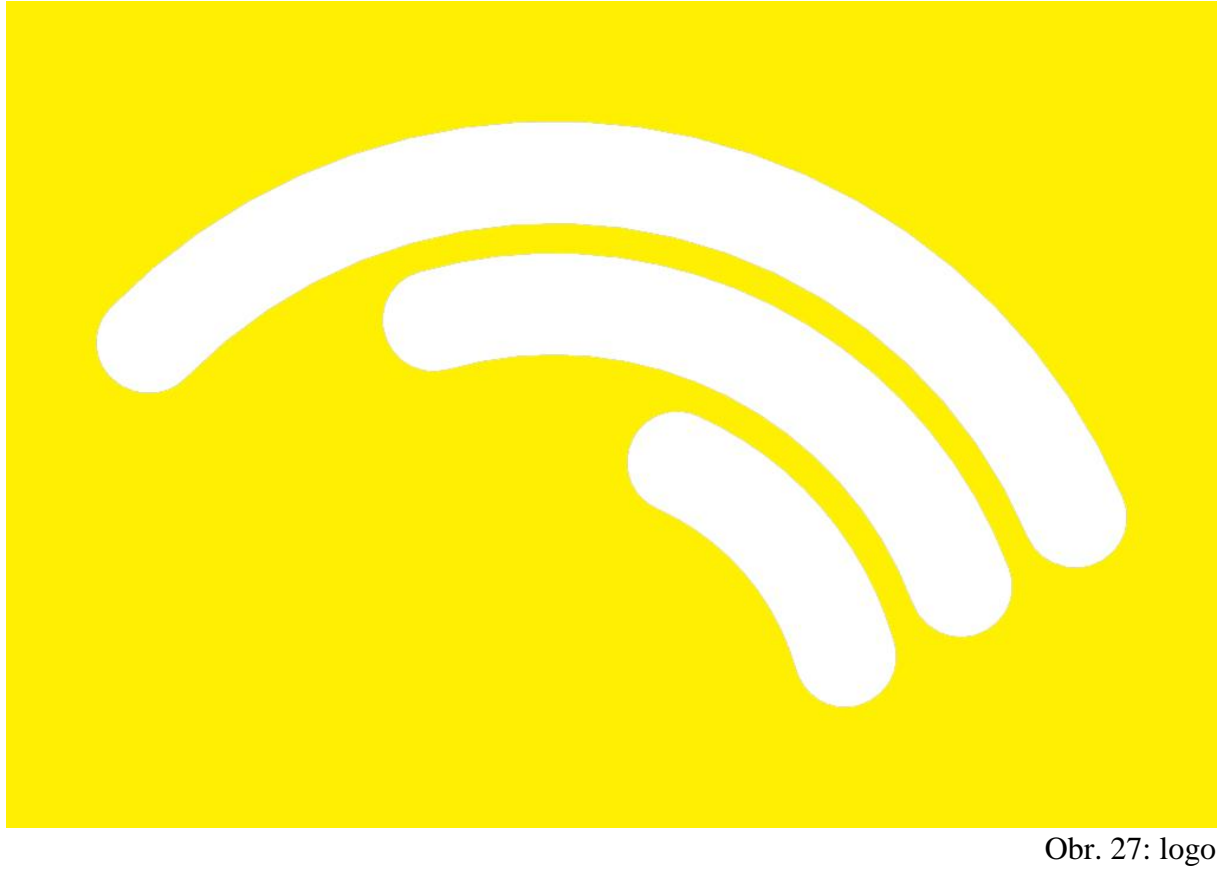

### **Počítačová modelace forem:**

Tvorba forem pro hlavní díly notebooku SEASHELL. Zobrazení tvárníku, tvárnice a modelu.

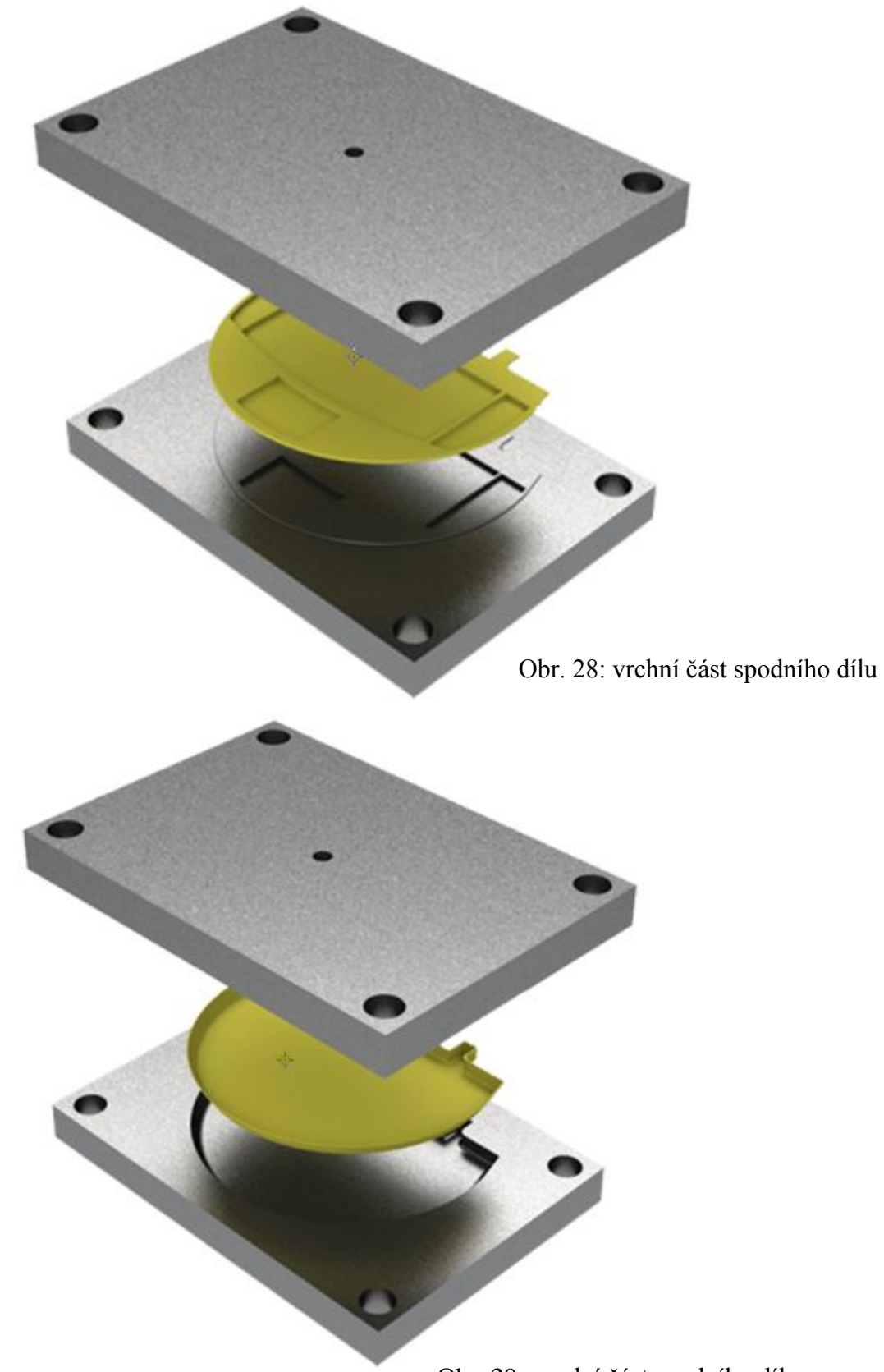

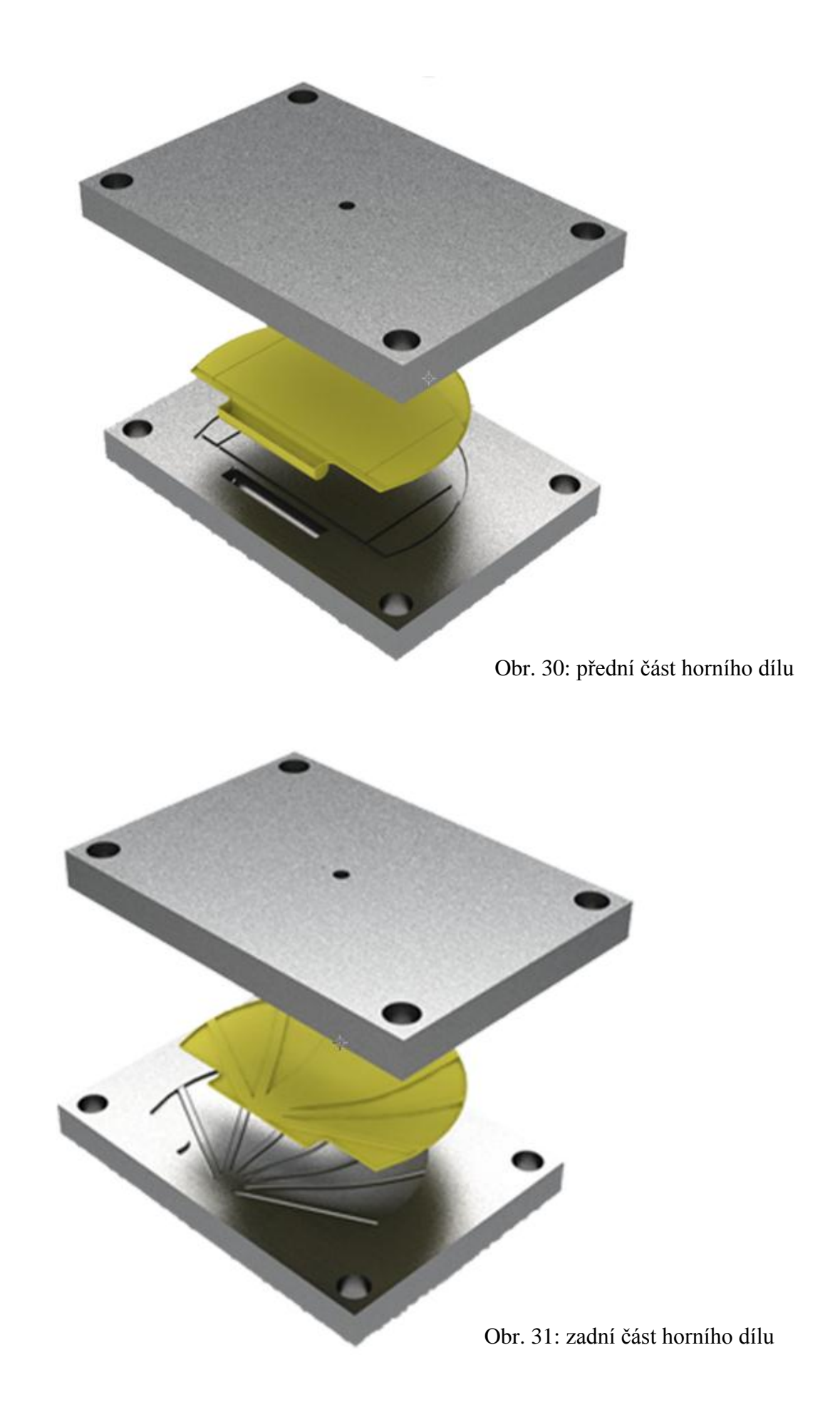

#### **Materiály:**

## **Materiály použité při výrobě:**

- umělé dřevo (polyuretan) spodní část
	- horní část

– multimediální klávesnice

- klávesnice
- ABS (akrylonitrilbutadienstyren) touchpad – multimediální části
- plexisklo (polymethylmetakrylát) reproduktory – monitory

#### **Materiál zamýšlený pro sériovou výrobu:**

 polypropylen Mosten GH 005 (polypropylen opatřený zvýšenou tepelnou odolností)